# **Edwin Doc**

**发行版本** *1.0.0*

**Edwin**

**2023 年 08 月 08 日**

# 文档目录:

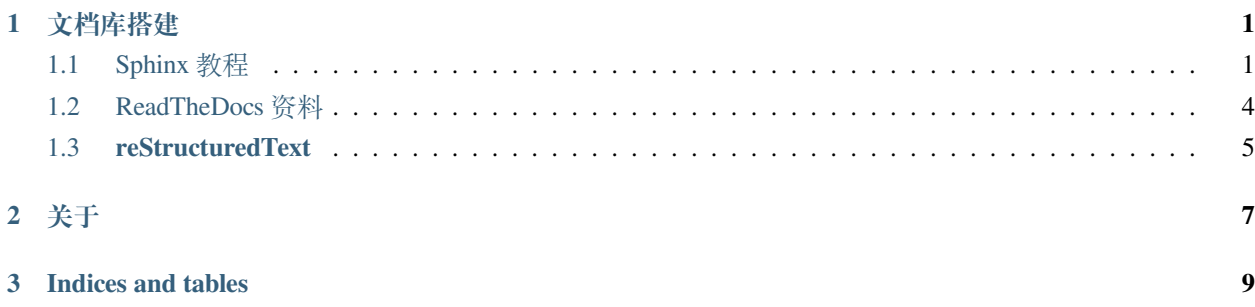

# CHAPTER 1

## 文档库搭建

### <span id="page-4-1"></span><span id="page-4-0"></span>**1.1 Sphinx 教程**

Sphinx 是一个基于 Python 的文档生成项目。最早只是用来生成 Python 的项目文档,使用 reStructuredText 格式。 但随着 Sphinx 项目的逐渐完善,目前已发展成为一个大众可用的框架,很多非 Python 的项目也采用 Sphinx 作为文档写作工具,甚至完全可以用 Sphinx 来写书。

Sphinx 是 Python 社区编写和使用的文档构建工具, 由 Georg Brandl 在 BSD 许可证下开发, 它可以令人轻松 的撰写出清晰且优美的文档。除了天然支持 Python 项目以外, Sphinx 对 C/C++ 项目也有很好的支持, 并在 不断增加对其它开发语言的支持,有需要的小伙伴可以持续关注。

Sphinx 网站:http://**[sphinx-doc.org/](https://link.zhihu.com/?target=http%3A//sphinx-doc.org/)**

Sphinx 使用手册:https://zh-sphinx-doc.readthedocs.io/en/latest/index.html

### **1.1.1 环境搭建**

1. 需要安装 Python3、Git、Make 等基础软件

Window 在官网下载安装包安装。

Linux 系统可参考:

```
sudo apt install git
sudo apt install make
```
(续下页)

(接上页)

sudo apt install python3 sudo apt install python3-pip

#### 2. 安装 Sphinx 及其依赖

pip3 install -U Sphinx

#### 3. 安装 Sphinx 插件

pip3 install sphinx-autobuild pip3 install sphinx\_rtd\_theme pip3 install recommonmark pip3 install sphinx\_markdown\_tables

#### **1.1.2 快速开始**

```
1. 创建项目
```
sphinx-quickstart

输入项目框架基本信息

- 项目名称
- 作者名称
- 项目版本
- 项目语种

生成项目文件,目录结构如下

Makefile: 可以看作是一个包含指令的文件, 在使用 make. →命令时,可以使用这些指令来构建文档输出。 build: 生 成 的 文 件 的 输 出 目 录 。 make.bat:Windows 用 命 令 行 。 \_static: 静 态 文 件 目 录 , 比 如 图 片 等 。 \_templates: 模 板 目 录 。 conf.py: 存放 Sphinx 的配置, 包括在 sphinx-quickstart. →时选中的那些值,可以自行定义其他的值。 index.rst: 文 档 项 目 起 始 文 件 。

2. 执行 Make 操作, 生成 html 文件

在项目文件夹下执行该命令

make html

在 build/html 目录生成 html 相关文件

3. 启动 HTTP 服务

```
sphinx-autobuild source build/html
```
默认启动 8000 端口,在浏览器输入 [http://127.0.0.1:8000](https://link.zhihu.com/?target=http%3A//127.0.0.1%3A8000/),可看的文档首页。

4. 修改主题

打开 conf.py 文件, 找到 html\_theme 字段, 修改自己喜欢的主题。

```
html_theme = 'alabaster'
html_theme = 'classic'
html_theme = 'sphinx_rtd_theme'
```
#### 5. 修改文档目录结构

简单结构

```
一 级 标 题
=================================
.. toctree::
  :maxdepth: 2
#目 录 名 称
  :caption: Contents:
   about
```
更复杂的结构

```
A
 ├── A1.rst
   - B1
      │ └── B1.rst
    - B<sub>2</sub>
      │ └── B2.rst
    - B3
      │ └── B3.rst
 \sqcup B4
      └── B4.rst
```
A ================================= .. toctree:: :maxdepth: 2 B1/B1 B2/B2 B3/B3 B4/B4

6. 上传 Github

在个人 Github 新建该项目仓库

在本地 diary 目录中添加 README.md 和.gitignore 文件,在.gitignore 文件中写入下面一行。

build/

表示不跟踪 build 目录, 因为我们后面将使用 Read the Docs 进行文档的构建和托管。

接着依次执行如下命令即可。

```
git init
git add .
git commit -m "first commit"
git branch -M main
git remote add origin git@github.com:luhuadong/diary.git
git push -u origin main
```
6. 网页托管

在 Read the Docs 网站 https://**[readthedocs.org/](https://link.zhihu.com/?target=https%3A//readthedocs.org/)** 注册,并绑定 GitHub 账户。点击"Import a Project"导入项目, 输入项目名称和仓库地址即可。

### <span id="page-7-0"></span>**1.2 ReadTheDocs 资料**

Read the Docs 是一个基于 Sphinx 的免费文档托管项目。该项目在 2010 年由 Eric Holscher、Bobby Grace 和 Charles Leifer 共同发起。2011 年 3 月, Python 软件基金会曾给 Read the Docs 项目资助 840 美元, 作为一年的 服务器托管费用。此后, 受到越来越多开源社区和开发者的关注, 2017 年 11 月, Linux Mint 宣布将所有文档 转移到 Read the Docs,目前 Read the Docs 已经托管了超过 90000 份文档。

ReadTheDocs 网址:

readthedocs.org

# <span id="page-8-0"></span>**1.3 reStructuredText**

reStructuredText 是一种轻量级标记语言。它是 Python Doc-SIG (Documentation Special Interest Group) 的 Docutils 项目的一部分,旨在为 Python 创建一组类似于 Java 的 Javadoc 或 Perl 的 Plain Old Documentation (pod) 的工 具。Docutils 可以从 Python 程序中提取注释和信息,并将它们格式化为各种形式的程序文档。

值得注意的是, reStructuredText 是一个单词, 不是两个, 也不是三个。可以简写为 RST、ReST 或 reST, 作为 一种用于文本数据的文件格式,通常采用.rst 作为文件后缀。

前面提到, Sphinx 使用 reST 作为标记语言。实际上, reST 与 Markdown 非常相似, 都是轻量级标记语言。由 于设计初衷不同,reST 的语法更为复杂一些。

Markdown 的目标很简单,就是为了更简单地写 HTML,完成 text-to-HTML 的任务。而 reST 的目标是,建立 一套标准文本结构化格式用以将文档转化为有用的数据格式(简单来说,就是要实现一套简单、直观、明确、 原文本可阅读的,且可以转化为其他格式的文档标记语言)。显然,reST 的目标更大一些。

# CHAPTER 2

关于

<span id="page-10-0"></span>资料参考文章:

- 1. [Sphinx + Read the Docs](https://zhuanlan.zhihu.com/p/264647009) 从懵逼到入门
- 2. 使用 Sphinx [将个人笔记变成文档的形状](https://brightsoulxyhy.github.io/articles/2021-01%E4%BD%BF%E7%94%A8Sphinx%E5%B0%86%E4%B8%AA%E4%BA%BA%E7%AC%94%E8%AE%B0%E5%8F%98%E6%88%90%E6%96%87%E6%A1%A3%E7%9A%84%E5%BD%A2%E7%8A%B6/) ~
- 3. Python 利用 sphinx [构建个人博客](https://cloud.tencent.com/developer/article/1359953)

# CHAPTER 3

Indices and tables

- <span id="page-12-0"></span>• genindex
- modindex
- search